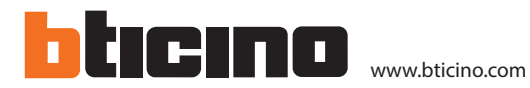

## **Tableau d'affichage**

#### **Description**

Installable dans le hall de l'édifice, il permet d'envoyer des messages (textes ou images) depuis l'interface internet, en temps réel via réseau mobile. À utiliser uniquement avec le Module de trasmission 3G/4G réf. 348332.

Pose en intérieurs.

### **Articles liés**

348332 Module 3G de transfert de données

#### **Caractéristiques techniques**

Alimentation: 24V - 800mA Température de fonctionnement: (-10) – (+45) °C Humidité relative: < 70%

#### **Données dimensionnelles**

Couverture du tableau

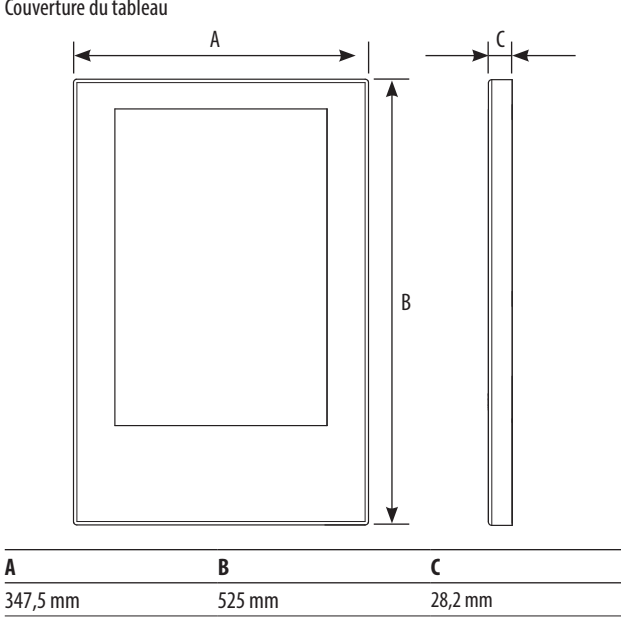

Tableau sans couverture

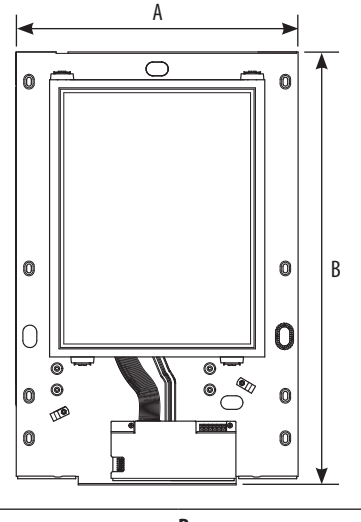

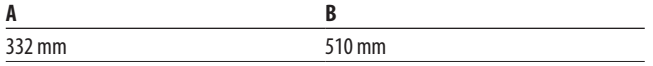

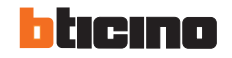

ST-00000591-FR 11/10/2019

**1 1**

Vue frontale sans couverture

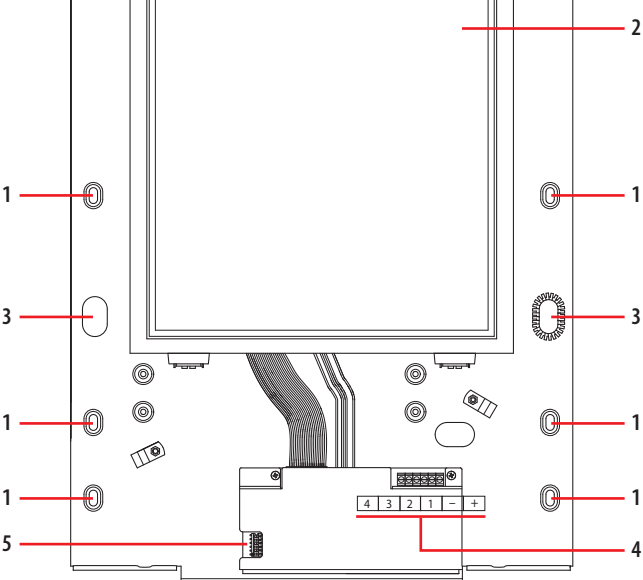

#### **Légende**

- 1. Trous de fixation
- 2. Écran
- 3. Trous de passage câbles
- 4. Bornes des branchements \*
- 5. Commutateur configuration

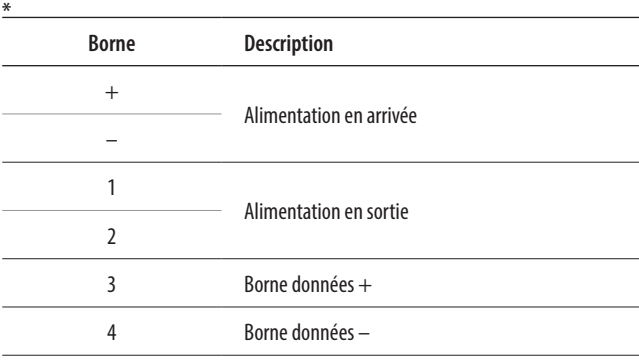

# **Tableau d'affichage**

## **Configuration**

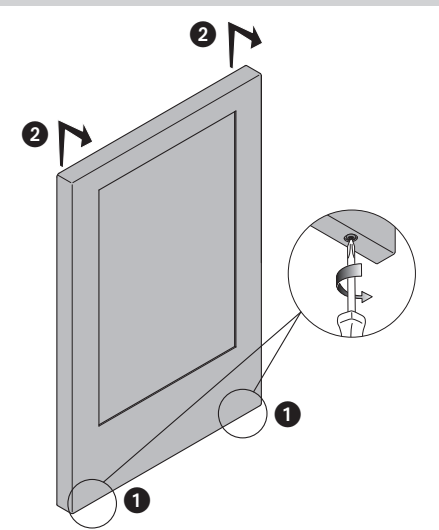

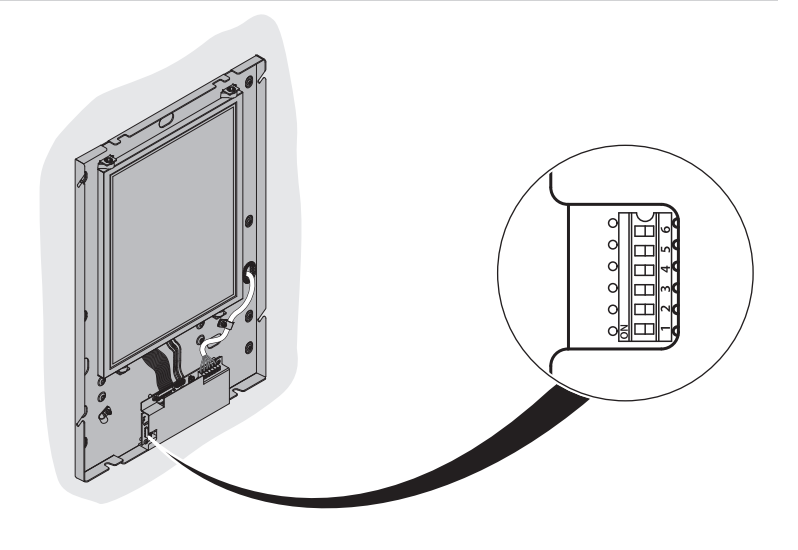

## **Configuration du contraste sur le terrain**

Le réglage du contraste du tableau se fait grâce au switch n°6. Ce contraste comporte 4 différents niveaux de contraste. Le niveau sorti d'usine est : 3.

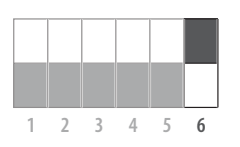

Basculer le switch n° 6 sur ON

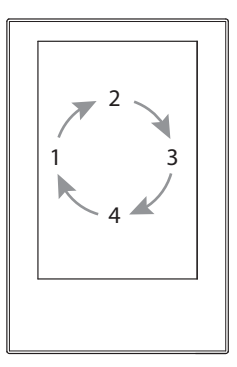

Vous verrez affiché un chiffre allant de 1 à 4 indiquant la valeur du contraste

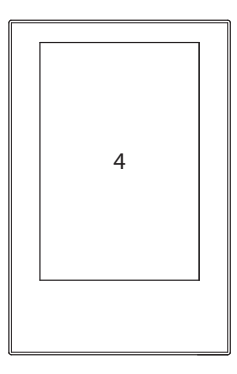

Choisissez une valeur de contraste qui convient

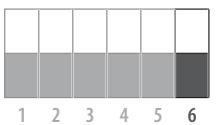

Basculer le switch n °6 sur OFF Le contraste sera ainsi sauvegardé.

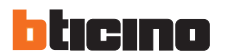

## **Tableau d'affichage**

## **Reinitialisationt du tableau**

La réinitialisation du tableau permet son retour mode usine. Elle se fait grâce aux switches n° 5 et 6

**1 2 3 4 5 6**

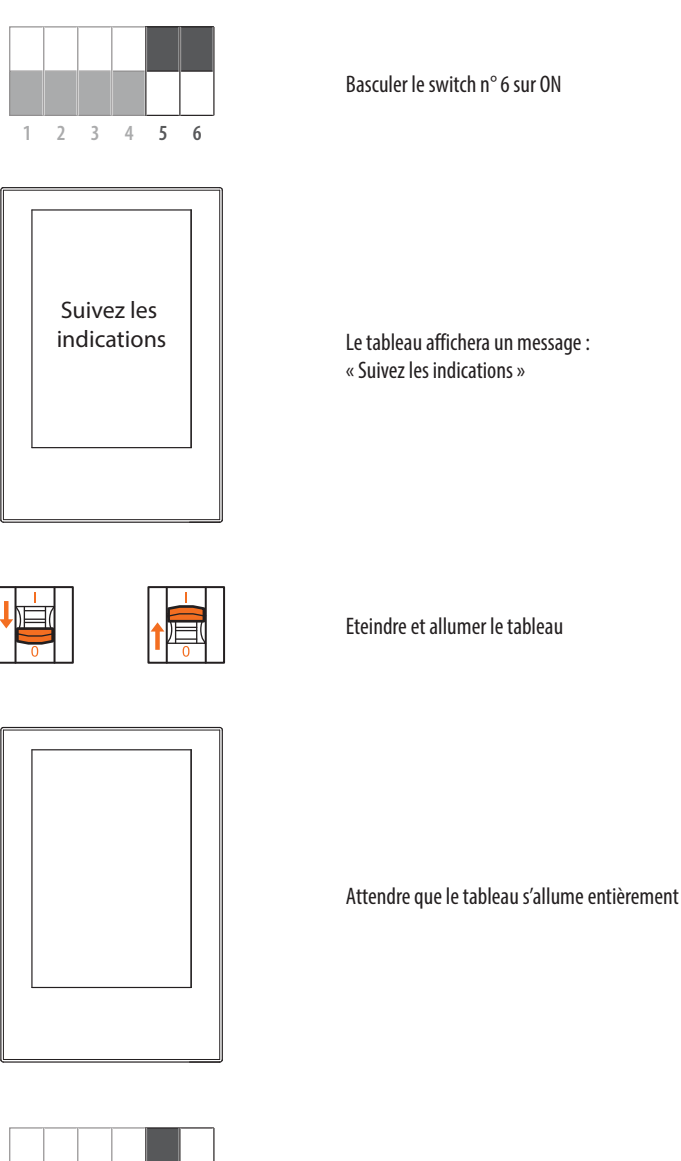

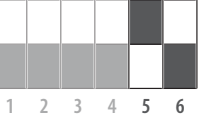

Basculer le switch n° 5 sur ON puis n° 6 sur OFF Le tableau est en retour mode sortie d'usine

#### **Configuration sur le site internet https://bticino.hexact.fr/**

La Tableau d'affichage doit être au préalable configuré sur le site HexactWeb avant d'être utilisé. Vous aurez besoin pour déclarer ce matériel du numéro de téléphone du bloc 3G.

### **Verification apres installation**

- L'alimentation est bien en 24 V ?
- Le contraste est il correcte ?

- Vérifier si l'alimentation est suffisante en Ampérage.

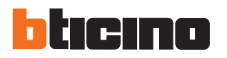